# **VERTIV**

# **Vertiv™ Cybex™ SC KM 120 And KM 140/KM 145 Switches**

Quick Installation Guide for 2- and 4-Port Models

Vertiv<sup>™</sup> Cybex<sup>™</sup> SC KM 145 Switch Shown

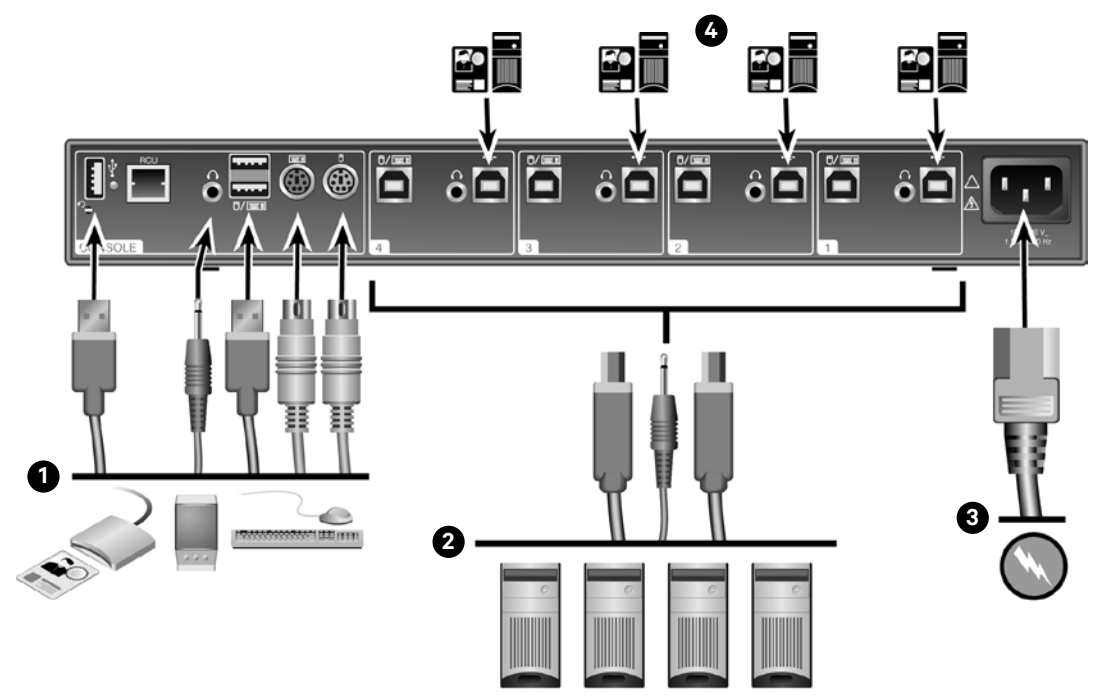

The following instructions will help you install your Vertiv™ Cybex™ SC KM 120/KM 140/KM 145 switch.

**WARNING:** This product is equipped with active intrusion protection. Tampering may permanently disable the switch and void the warranty. If the enclosure appears to have been tampered with or if all the port LEDs flash continuously, please contact Technical Support. This product also has tamper evident seals. Broken or removed seals will void the warranty.

### **1. Connecting local peripherals**

**NOTE:** The KM 120 switch only supports USB keyboard and mouse connections while the KM 140/KM 145 switches support both USB and PS/2 connections.

Turn off all computers you plan to use with your SC KM 120/KM 140/ KM 145 switching system. Plug the cable into the appropriate CONSOLE port on the back of the switch. Plug the keyboard and mouse cables, audio (speaker/ headset) cable and USB device into the appropriate ports.

**2. Connecting computers to the switch**

Make sure all computers are turned off. Plug the speaker, keyboard and mouse cables from the corresponding computer into one of the ports on the switch. Repeat for all computers.

**NOTE:** The cables must be connected directly to an open USB port on your computer with no USB hubs or other devices in between.

#### **3. Turning on your system**

**NOTE:** The KM 120 switch uses a 1.5 A, 12 V power adaptor instead of an AC cord.

Turn the monitor on. Plug the power supply cord into the switch. Plug the other end of the power supply cord into an AC wall outlet. The display diagnostic LED should be solid green a few seconds after power is applied.

#### **4. Dedicated Peripheral Port (DPP) device configuration and operation**

**NOTE:** Only the KM 140/KM 145 switches support a USB device such as a smart card reader or biometric scanner.

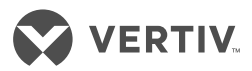

Using a USB cable, connect one end of the cable to the computer that requires the USB device and the other end to the DPP port on the switch that corresponds to the computer. Enable DPP for the port connection by moving the DPP switch to the right. Repeat the previous DPP steps for additional computers that require a USB device.

**NOTE**: Make sure the DPP switch is disabled (switched left) for all other non-connected DPP systems.

When configured, the DPP connection will be switched only when required by the connected computer. When switching from a DPP enabled port to a non-DPP enabled port, the DPP connection will remain with the last previously selected port where DPP was enabled.

#### **Turning on the computers**

Turn on all the attached computers and check for display and peripheral functionality.

#### **Switching your computers**

Press the corresponding front panel button on the switch to access the computers on your SC switching system. The front panel button of the selected computer will illuminate.

#### **Supported Hardware**

The SC KM switches support most standard speakers, headsets and USB or PS/2 keyboards and mice.

#### **Environmental**

Operating temperature is 32° to 104° F (0° to 40° C).

Storage temperature is -4° to 140° F (-20° to 60° C).

Humidity requirements are 0-80% relative humidity, non-condensing.

## **Mechanical**

#### **Approximate Dimensions**

 $W \times D \times H$ : 13.5  $\times$  5  $\times$  11 inches (342 x 125 x 28 mm)

Weight: 3 lbs (1.4 kg)

#### **Cables**

Users can choose from 6 ft. or 10 ft. cables and select whether or not to use CAC functionality.

Contact a Vertiv representative for ordering details.

liability, for damages resulting from use of this information or for any errors or omissions. Specifications are subject to change without notice.

© 2017 Vertiv Co. All rights reserved. Vertiv and the Vertiv logo are trademarks or registered trademarks of Vertiv Co. All other names and logos referred to are trade names, trademarks or<br>registered trademarks of their re

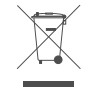